## **IServ**

[IServ](https://iserv.de/) ist unsere Schulcloud, die dir Zugriff auf deine Dateien, Kalender und Mails bieten wird - in den PC-Räumen in der Schule, am iPad und auch zu Hause. Am IServ meldest du dich mit deinem [GGD-Account](https://digiwiki.gymnasium-ditzingen.de/ggd-account/start) an.

- [erste Anmeldung am IServ / Aktivieren des GGD-Accounts](https://digiwiki.gymnasium-ditzingen.de/iserv/erste_anmeldung)
- [WebDAV am privaten PC einrichten](https://digiwiki.gymnasium-ditzingen.de/iserv/webdav_einrichten) damit wird iServ ein "ganz normales Verzeichnis" auf dem heimischen PC
- [IServ in der Dateien-App auf dem iPad einrichten](https://digiwiki.gymnasium-ditzingen.de/ipad/apps/documents/iserv-in-dateien-einrichten) und damit Dateien vom iPad auf andere Geräte oder Ordner übertragen
- [IServ in "Documents" auf dem iPad einrichten](https://digiwiki.gymnasium-ditzingen.de/ipad/apps/documents/iserv-einrichten) und damit Dateien vom iPad auf andere Geräte oder Ordner übertragen
- [LibreOffice in WebDAV](https://digiwiki.gymnasium-ditzingen.de/iserv/libreoffice_mit_webdav)
- omg, so viele Mails: [E-Mails in Ordnern organisieren](https://digiwiki.gymnasium-ditzingen.de/iserv/ordner-fuer-emails)

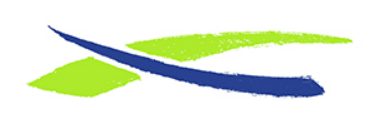

Gymnasium in der Glemsaue <https://digiwiki.gymnasium-ditzingen.de/>

Link: **<https://digiwiki.gymnasium-ditzingen.de/iserv/start?rev=1649878527>** Stand: **31.08.2023 16:52**

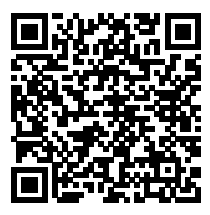